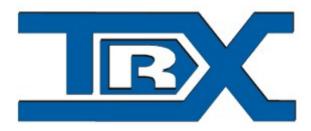

# SGM-5E VoIP

# Remote control for two-way radios

User guide

© TRX S.C. 25.10.2014

TRX S.C. 15-743 Białystok, ul. Wierzbowa 8 Poland tel. 85 662 88 11 fax. 85 662 88 10 email: trx@trx.pl www.trx.pl

#### Usage:

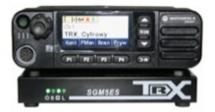

SGM VOIP remote control allow to remotly operate many two-way radios via Internet or separate TCP/IP links. Remote controlling include two-way communication, screen and all buttons.

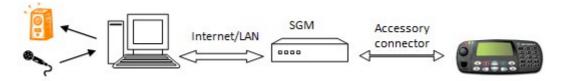

Minimal transfer needed for SGM5E is 100kb/s. Very important is stable latency(ping). To properly work radio need to have four signals on accessory connector: audio input, audio output, SQELCH signal, TX signal.

Port forwarding is needed to connect to SGM from outside local network.

#### LED AND CONNECTORS DESCRIPTION

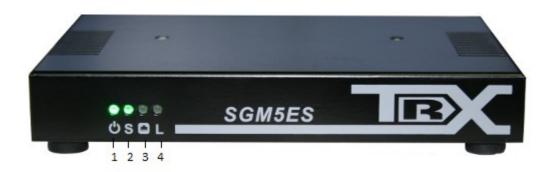

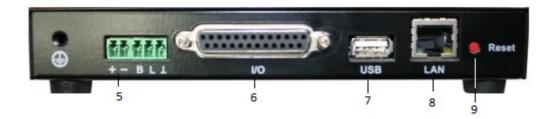

SGM-5ES device.

- 1 Power LED
- 2 Status LED
- 3 LAN communication LED
- 4 not used

5 - 12-24V power connector, B, L – logical states(work form battery, low battery) works with for example: GPN-6145B Motorola power supply.

- 6 Logical states input output connector (DB-25)
- 7-USB connector(DM4000 communication)
- 8 Network connector(LAN/WAN) (RJ-45)

9 – Reset button, short click to reset device, long click(~30s, voice signal) to restore fabric settings

SGM5ES remote control default IP address is 172.168.0.189. More details how to configure SGM5ES are in RoIP user guide.

## CONNECTING SGM-5E (WITH MOTOROLA RADIO)

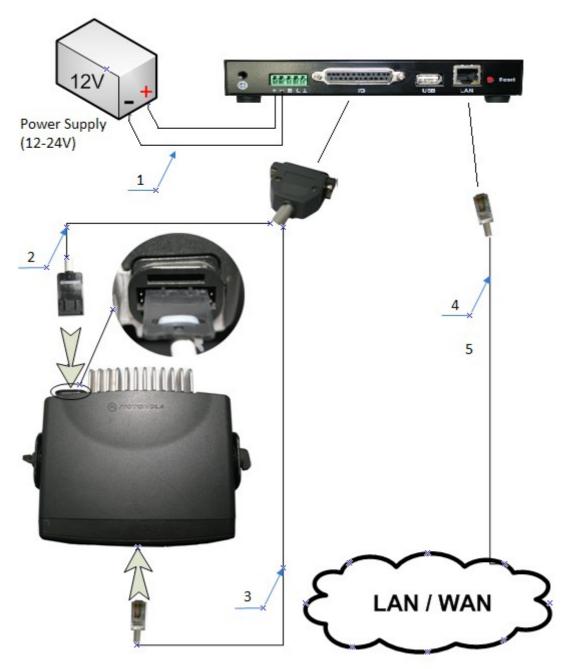

Connecting SGM-5ES wiith Motorola

- 1-SGM-5E 12-24V power connector
- 2, 3 Connect SGM with radio accessory connector and front panel connector
- 4 LAN cable

- Accessory connector pin8 set for PL Detect Active Level - Low

- Accessory connector pin12 set for Caririer Detect Active Level Low
- Accessory connector pin14 set for Per Channel Output Active Level Low
- Channel with PL configuration Per Channel Output checked - Miscellaneous configuration Ingnition Sense cheched

Wire connecting SGM5E with Motorola radio.

| 🚏 Per                                             | Radio GP I/O Lines |   |             |                       |  |
|---------------------------------------------------|--------------------|---|-------------|-----------------------|--|
| Accessory Package General I/O Pac                 |                    |   | ge          | •                     |  |
| Pin #                                             | Function           |   | Active Leve | el Debounce<br>Enable |  |
| 3                                                 | Voice PTT          | • | Low         | •                     |  |
| 4                                                 | Disabled           | • | Low         | -                     |  |
| 6                                                 | Disabled           | • | Low         | -                     |  |
| 8                                                 | PL/DPL Detect      | • | Low         | •                     |  |
| 9                                                 | Disabled           | • | Low         | -                     |  |
| 12                                                | Carrier Detect     | • | Low         | •                     |  |
| 14                                                | Per Channel Output | • | Low         | -                     |  |
| Accessory Power Up Delay (ms) (0 6300, 100) 500 + |                    |   |             |                       |  |
| Accessory Debounce Duration (ms) (50 750, 50)     |                    |   |             |                       |  |
| Clos                                              | Help               |   |             |                       |  |

GP I/O Lines Settings for Motorola radios.

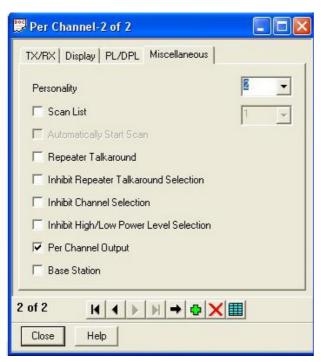

Settings per Channel for Motorola radios working with PL/DPL channels.

| 🖫 Per Radio Miscellaneous                      |              |                   |            |  |  |  |
|------------------------------------------------|--------------|-------------------|------------|--|--|--|
| Memory and Power Up Channels<br>Global Display | Timers       | Microphone        | Vox Prefix |  |  |  |
| Language                                       | Γ            | English           | <b>_</b>   |  |  |  |
| Option Board Type                              | ſ            | No Option Board   | •          |  |  |  |
| Rx Audio (Accessory Connector)                 |              | Filtered Squelche | ed 👻       |  |  |  |
| Radio ID                                       | F            | 0000000           |            |  |  |  |
| 📕 Enable Radio Lock 🛛 🛛 R                      | adio Lock Pa | assword 0000      | 00         |  |  |  |
| T Handset Audio                                |              |                   |            |  |  |  |
| ✓ Ignition Sense                               |              |                   |            |  |  |  |
| 🔲 Ignition Override                            |              |                   |            |  |  |  |
| 🥅 Single Status List                           |              |                   |            |  |  |  |
|                                                |              |                   |            |  |  |  |
| Fast Vote RSSI Level (dBm) (-120               | 70, 1)       | -7                |            |  |  |  |
| Start Scan RSSI Level (dBm) (-12070, 1)        |              |                   |            |  |  |  |
|                                                |              |                   |            |  |  |  |
| Close Help                                     |              |                   |            |  |  |  |

Miscellaneous settings for Motorola radios (Ignition Sense and Rx Audio - Filtred Squelched)

| 📅 Per Radio Miscellaneous                                        |                            |
|------------------------------------------------------------------|----------------------------|
| Global Display and Keypad<br>Memory and Power Up Channels Timers | Prefix  <br>Microphone Vox |
| Mic. Gain (Internal)(dB)                                         | 36.0 💌                     |
| Mic. Gain (External)(dB)                                         | 27.0 👻                     |
| Whisper Mic.Gain (Internal)(dB)                                  | 45.0 👻                     |
| Whisper Mic. Gain (External)(dB)                                 | 45.0 🗸                     |
| ✓ Accessory Connector Mic. Enable                                |                            |
| Close Help                                                       |                            |

Microphone settings for Motorola radios (Accessory Connector Mic. Enable)

| 🗒 Per Radio Misc                     | ellaneous     |                      |           |                   |
|--------------------------------------|---------------|----------------------|-----------|-------------------|
| Memory and Power<br>Global           |               | Timers<br>and Keypad | Microphon | e Vox  <br>Prefix |
| Radio On Messa                       | <u>qe</u>     |                      |           |                   |
| )<br>Default Radio Displa            | у             | Channel              |           | •                 |
| Default Text Messag<br>Ready         | je            |                      |           |                   |
| Keypad Enable<br>Default Numeric Key | pad Selection | Char                 | nnel      | -                 |
| Default Up/Down B                    | utton Mode    | Char                 | nnel      | -                 |
| Show Keyboard                        |               |                      |           |                   |
|                                      |               |                      |           |                   |
|                                      |               |                      |           |                   |
| Close Help                           |               |                      |           |                   |

Channel selection from extended keyboard settings for Motorola radios.

(Keypad Enable – Dafault Numeric Keypad Selection - Channel)

### **CONNECTING SGM5E CLIENT**

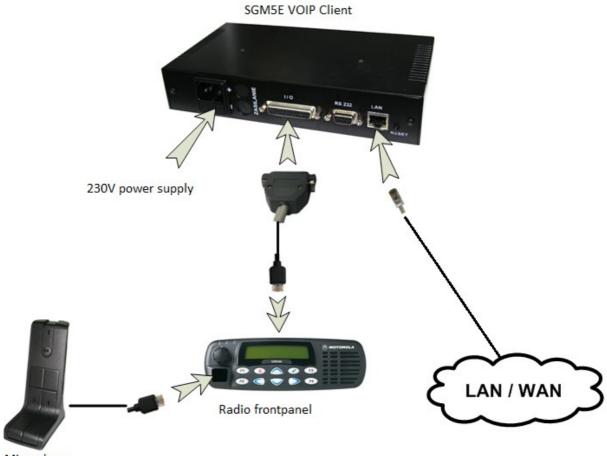

Microphone

#### **CONNECTING VOIP HT DESK MODULE**

#### Attention:

VOIP HT desk module should be connected to computer after starting ROIP application.

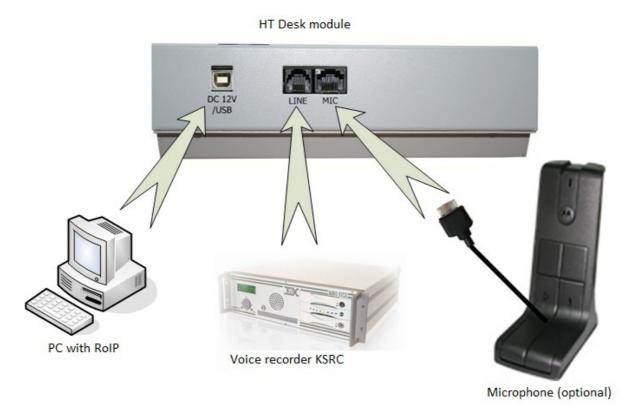

Sposób podłączenia pulpitu VoIP HT.

#### Attention:

DEEP switch inside external microphone must be set:

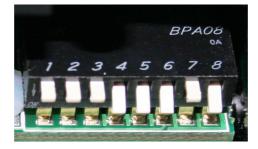

Settings for switch in MOTOROLA RMN5068A microphone (1-OFF; 2-OFF; 3-OFF; 4-ON; 5-ON; 6-ON; 7-OFF; 8-ON)

#### **PROPOSED INSTALLATION:**

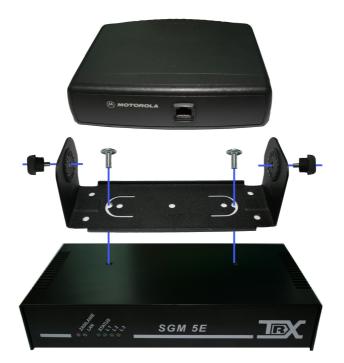

#### **RESET TO FABRIC SETTINGS:**

To restore default settings in SGM5E device push and hold reset button for about 30 seconds till you hear three beeps.

#### **CONFIGURATION:**

Configuration is made from computer. Default IP address is 172.168.0.188 and 5556 (SSL). More details how to configure SGM5E client are in RoIP user guide.

**Port forwarding:** 

- TCP port 5555 for no SSL connections
- TCP port 5556 for SSL connections
- UDP port 8000 always

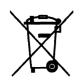